# **Барабанный модуль Yoga-Drums**

## **Версия 4.03**

### **Добавлено в новой версии:**

Устранено прерывание послезвучия предыдущего удара Вариативность (случайность) звуков Зависимость звука от силы удара Произвольное назначение звуков на каждый пэд Поддержка двухзонного малого барабана Распознавание удара по ободу и римшота Гистограмма для удобства настройки римшота/обода Дополнительная цифровая регулировка усиления (без потери точности) Отсутствует ограничение на длительность сэмплов

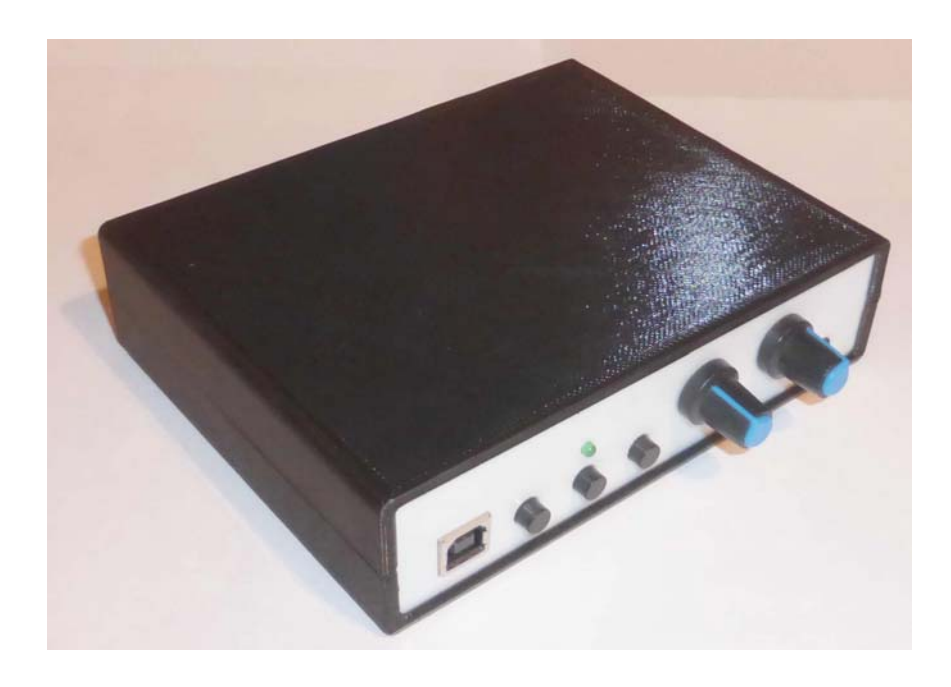

### **Руководство по эксплуатации**

**21.06.2019** 

## <span id="page-1-0"></span>**Содержание:**

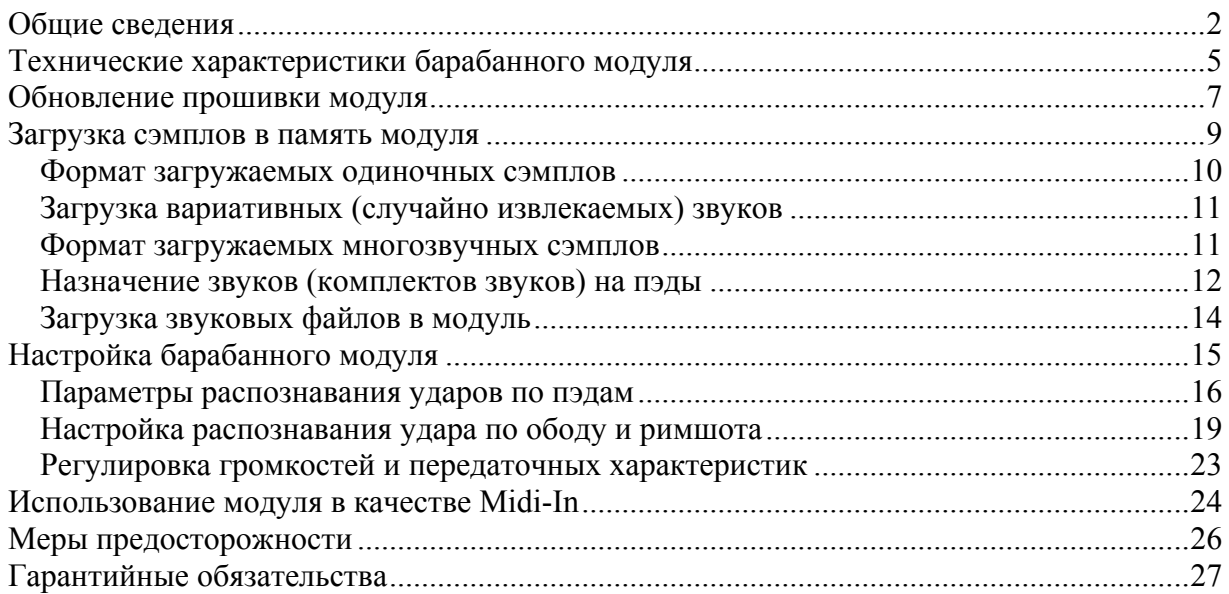

## **Общие сведения**

Электронный барабанный модуль Yoga-Drums представляет собой компактный 5-канальный полифонический сэмплер, воспроизводящий загруженные в его память звуки (сэмплы) барабанов или других инструментов/эффектов. Сэмплер рассчитан на подключение 5 барабанных пэдов (триггеров), самодельных или промышленного производства. Один из пэдов может быть двухзонным, либо возможно подключение 6 однозонных пэдов. Громкость воспроизведения сэмплов пропорциональна уровням сигналов с пэдов.

Ключевая особенность модуля - малая задержка сигнала. Кроме того, визуализация входных сигналов на экране компьютера позволяет оптимально настроить параметры обработки сигналов с пэдов.

Возможности модуля в значительной мере определяются программой/прошивкой и в дальнейшем могут быть улучшены без изменения аппаратной части путём обновления с официального сайта проекта [http://DYoga.ru.](http://dyoga.ru/) Ниже описываются свойства прошивки от 18.06.2019 при работе с программой YogaDrums4\_03 от 18.06.2019.

#### **Основные функции барабанного модуля:**

 1. Модуль синтезирует качественный полифонический звук пяти инструментов (барабанов или тарелок) на основе загруженных в его память сэмплов. На любой канал из 5 можно назначить произвольный звук.

 2. Число входов для подключения барабанных пэдов: 5 (4 однозонных, 1 двухзонный. Возможно подключение 6 однозонных пэдов, для этого потребуется специальный переходник-разветвитель).

Входные гнёзда модуля рассчитаны на подключение стандартных штекеров "большой джек" диаметром 6,3мм (моно и стерео). Модуль поддерживает барабанные пэды различных типов, резиновые, сетчатые (кевларовые), самодельные или промышленного производства.

 3. Двухрежимная цифровая регулировка чувствительности позволяет адаптировать каждый вход модуля к практически любому барабанному пэду без потерь точности анализа уровня сигнала, т.е. при сохранении максимально широкого динамического диапазона. Ручная регулировка чувствительности – опция, присутствует в версии модуля с аппаратными регуляторами чувствительности.

 4. Настройка параметров обработки пэдов с компьютера: минимального порога срабатывания пэда (Threshold), времени распознавания сигнала пэда (Scan time), времени предотвращения повторного срабатывания (Mask time) и других.

 5. Визуализация сигналов с пэдов с помощью программы на компьютере, что позволяет выбрать наилучшие параметры обработки сигналов с пэдов, обеспечить минимальное время распознавания ударов, исключить ложные срабатывания и т.п.

 6. Загрузка сэмплов барабанов, настройка модуля, назначение сэмплов барабанов на конкретные пэды производится с компьютера через USB интерфейс.

 7. Варианты звучания модуля можно оперативно переключать кнопками на лицевой панели устройства.

 8. Универсальное питание: от внешнего источника напряжением 6-12в (штекер диаметром 6 мм, "+" на центральном электроде), и от USB при подключении к компьютеру (возможно проникновение в модуль помех из цепи +5в компьютера). При снижении напряжения питания соответственно уменьшается выходная мощность усилителя наушников. При обновлении прошивки, настройке модуля и загрузке звуков питание от внешнего источника не требуется.

 9. Вход внешнего источника звукового сигнала, встроенный микшер для смешивания внешнего сигнала и синтезированного звука барабанов, мощный выход на наушники (гнёзда 3,5 мм). Вход внешнего сигнала расположен на задней панели, выход на наушники продублирован на передней и задней панелях для удобства.

 10. Универсальная архитектура - можно использовать несколько однотипных модулей для синтеза N-го количества звуков барабанов, тарелок и эффектов.

 11. Возможность применения модуля в качестве Midi-in интерфейса при подключении к компьютеру (для передачи Midi-команд в секвенсер).

#### Вид спереди

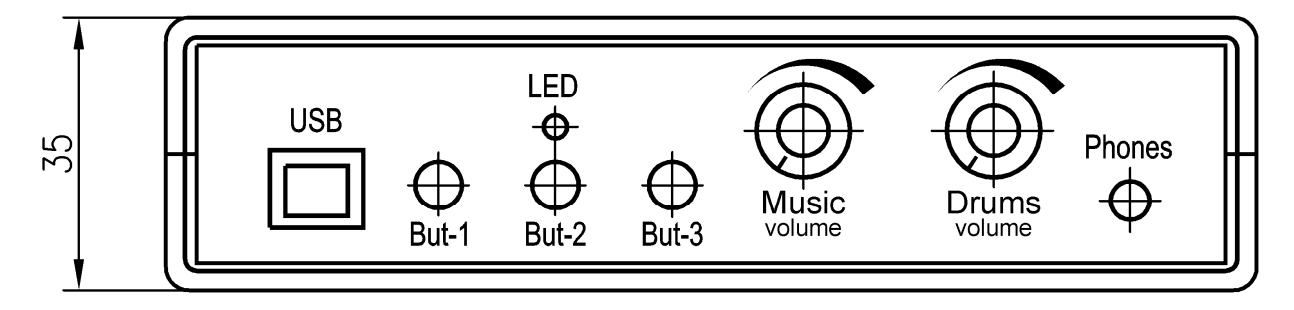

**USB** - интерфейс для подключения к компьютеру, розетка USB-b.

**LED** - светодиод, индицирующий перегрузку входов модуля, режим обновления прошивки.

**But-1, But-2, But-3** – кнопки управления. Короткое нажатие на **But-2** переключает варианты звучания модуля. Долгое нажатие на кнопку **But-2** возвращает 1-й вариант звучания.

**Music volume** - Регулятор уровня сигнала, поступающего со входа "Music in", расположенного на задней панели модуля.

**Drums volume** - Регулятор уровня генерируемого модулем звука барабанов.

**Phones** - гнездо для подключения наушников, дублировано гнездом "Line out" на задней панели модуля.

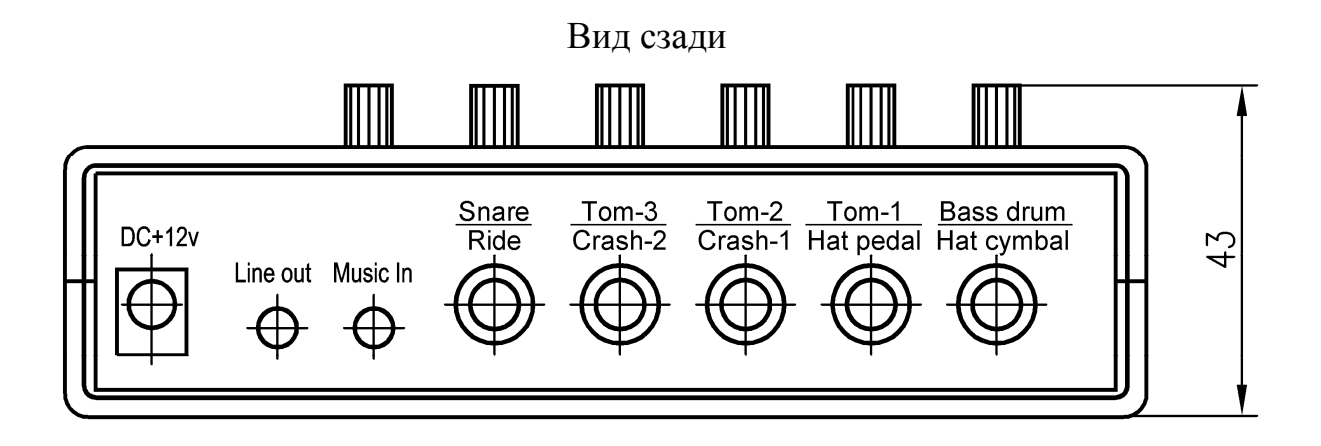

**DC +12v** - гнездо питания модуля +6...12в.

**Line out** - Линейный выход, дублирован гнездом "Phones" на лицевой панели модуля.

**Music in** - Линейный вход для подачи звукового сигнала (музыки или сигнала с выхода другого модуля).

**Bass drum/Hat cymbal, Tom-1/Hat pedal, Tom-2/Crash-1, Tom-3/Crash-2, Snare/Ride** - гнёзда для подключения барабанных пэдов (триггеров).

<span id="page-4-0"></span>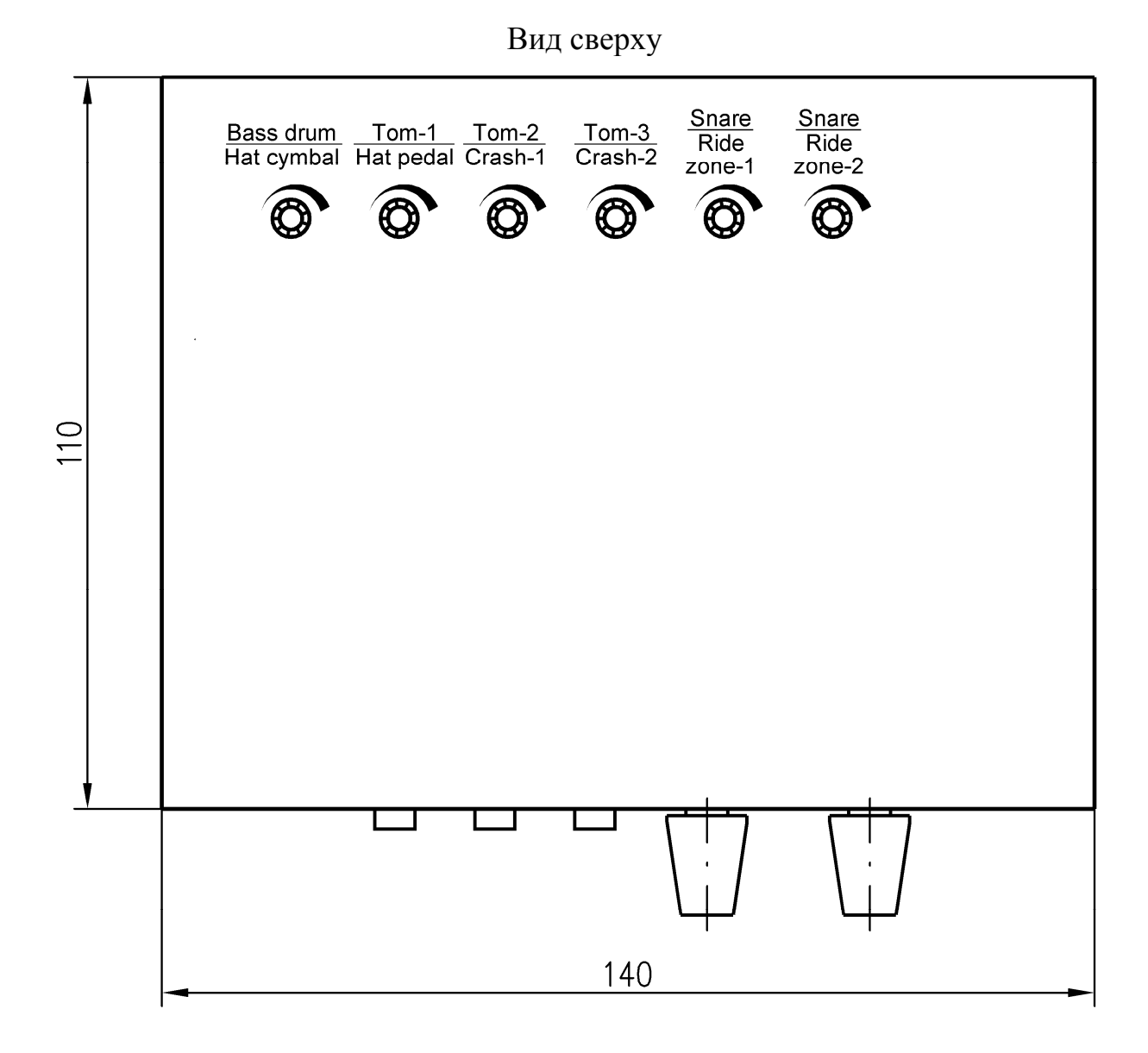

**Bass drum/Hat cymbal, Tom-1/Hat pedal, Tom-2/Crash-1, Tom-3/Crash-2, Snare/Ride** - регуляторы чувствительности входов модуля (только в версии модуля с регуляторами чувствительности).

Барабанный модуль может эксплуатироваться при температуре окружающей среды от +5 до +45°С и относительной влажности до 93%. После воздействия более низких температур и высокой влажности следует выдержать модуль перед включением 30-60 минут при комнатной температуре.

### **Технические характеристики барабанного модуля**

 1. Количество каналов синтеза звука (полифония): 5 в режиме стерео и 8-10 в режиме моно (переключается программно). Поддерживается изменение звука барабана в зависимости от силы удара по пэду, распознаются римшот и удар по ободу двухзонного малого барабана.

 2. Качество звука: 44,1 кГц 16 бит стерео (или моно, при большей полифонии)

 3. Поддерживаемый формат звуковых файлов: Riff Pcm (wav) 44,1 кГц 16 бит стерео.

4. Рабочий частотный диапазон: 30...20000 Гц.

 5. Разрядность смешивания звуков сэмплов: 8 бит\* (т.е. 256 уровней громкости).

 6. Количество подключаемых барабанных пэдов (триггеров): 6 (4 однозонных и 1 двухзонный, либо 6 однозонных).

7. Частота опроса каждого пэда, не менее: 5 кГц.

 8. Уровень входных сигналов от барабанных пэдов (триггеров): 5...20в для версии с регуляторами чувствительности, 5...6в для версии без регуляторов.

 9. Задержка запуска синтеза звука после распознавания удара, не более: 0,15 мс\*\*.

10. Объём памяти для хранения сэмплов: 48 Мб.

11. Чувствительность входа "Line in": 0,5в.

12. Уровень выходного сигнала на линейном выходе, не менее: 1,5в\*\*\*.

13. Напряжение питания от внешнего источника: +6...12в.

- 14. Напряжение питания от USB: +5в.
- 15. Потребляемый ток, не более: 50 мА
- 16. Количество передаваемых по Midi каналов: 5-7.
- 17. Габаритные размеры корпуса 140х110х35мм.
- 18. Масса, не более: 0,25кг.

### *Примечания***:**

\*) В стандартном миди 7 бит, то есть 128 уровней громкости.

 \*\*) Время распознавания удара определяется конструкцией (резонансной частотой) пэдов, для самодельных пэдов время анализа не превышает 1 мс. Для сравнения, только выдача одной миди-команды по стандартному midiинтерфейсу (31250 бод, 3 байта), дополнительно занимает 1 мс, при подключении по USB добавляется ещё задержка в 1 мс (стандартный интервал опроса шины usb). Далее на запуск сэмплов на компьютере/телефоне тратится больше в разы (если звуковая карта поддерживает ASIO) и в 10-100 раз (если звуковая карта стандартная). В модуле Yoga-Drums подобных лишних задержек нет принципиально.

 \*\*\*) При напряжении питания модуля 12в и подключенных в гнездо "Phones" наушниках сопротивлением 36 Ом.

#### **Назначения входов по умолчанию:**

Вход-1 - большой барабан,

<span id="page-6-0"></span>Вход-2 - том-1 Вход-3 - том-2, Вход-4 - том-3, Вход-5 - малый барабан (двухзонный).

### **Предупреждение:**

При включении питания барабанного модуля из-за происходящих в его схеме переходных процессов на его линейном выходе возникает значительная флуктуация напряжения. Поэтому, во избежание повреждения акустических систем и усилителей, следует подавать питание на барабанный модуль в первую очередь, и только через 3-5 секунд включать микшерный пульт, усилители или активные акустические системы.

## **Обновление прошивки модуля**

Для обновления прошивки микроконтроллера необходимо подключить барабанный модуль к компьютеру стандартным кабелем USB-A - USB-B. При этом в системе появится новое устройство: " Prolific USB-to-serial comm port". Если драйвер устройства не установился автоматически, следует установить его вручную, запустив файл "PL2303 Prolific GPS 1013 20090319.exe" или скачать более свежий с официального сайта фирмы Prolific.

Далее на компьютере запускается программа "YogaDrums4.exe", и в меню "порт" выбирается порт "Prolific USB-to-serial comm port", соответствующий барабанному модулю (это может быть COM3....COM30). Об успешном соединении барабанного модуля с компьютером свидетельствует установившееся значение скорости соединения порядка 15000 байт/сек.

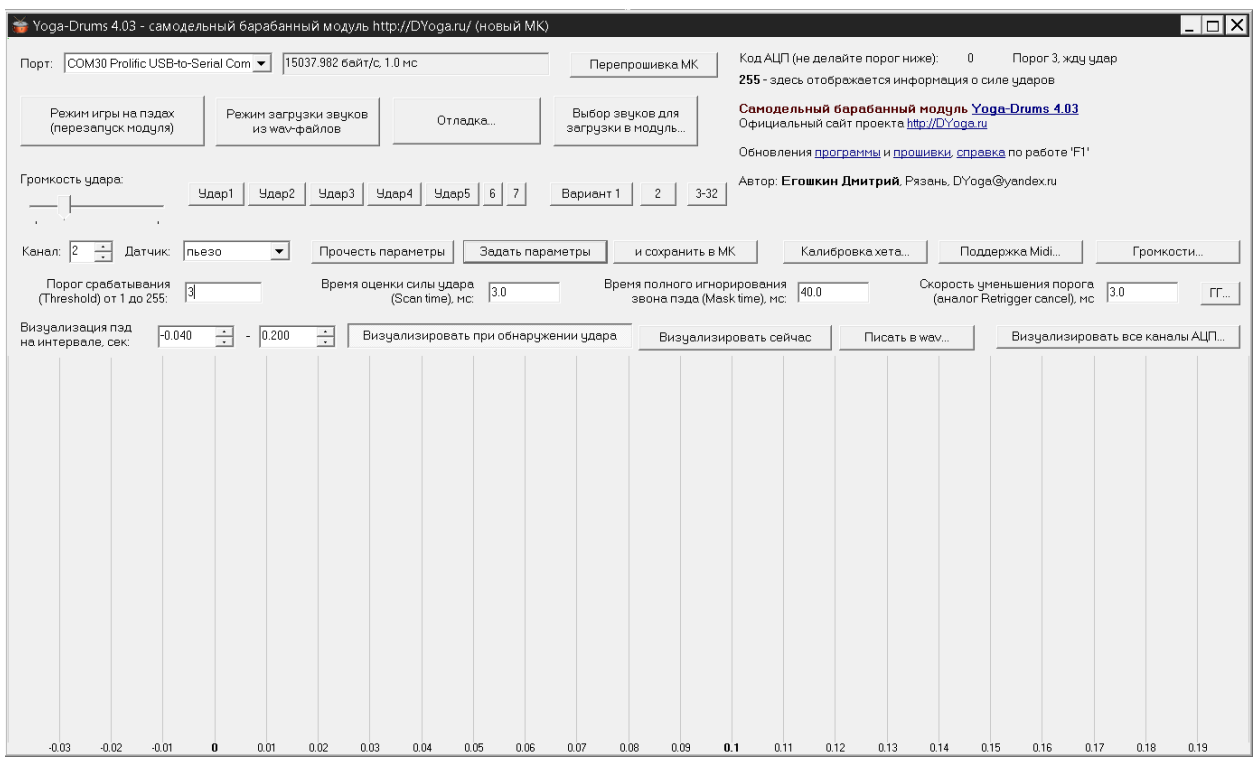

Для обновления прошивки микроконтроллера барабанного модуля необходимо в программе **YogaDrums4** нажать кнопку "Перепрошивка МК". Также войти в режим перепрошивки можно, удерживая кнопку **But-1** на лицевой панели при включении/перезагрузке модуля в течение 1 секунды. Светодиод на лицевой панели модуля в режиме обновления прошивки плавно изменяет яркость от ноля до максимума.

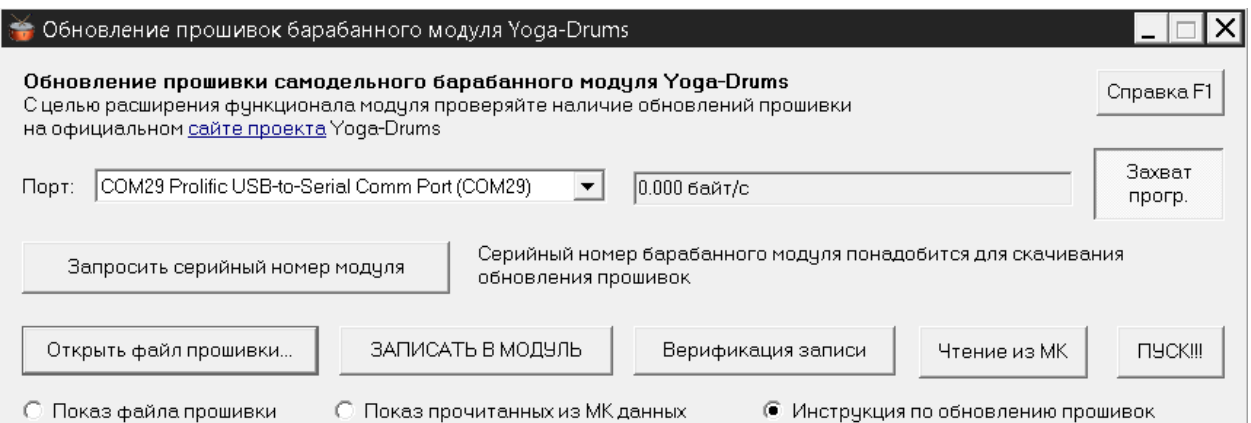

Затем в появившемся окне нужно нажать кнопку "Открыть файл прошивки" и выбрать файл \*.yrom, по умолчанию файл прошивки ищется в текущем каталоге программы YogaDrums4. Далее следует нажать кнопку "Записать в модуль", и прошивка обновится. Если версия прошивки не совместима с версией модуля, будет выдано сообщение об ошибке.

Для перевода модуля в штатный режим игры нажмите кнопку **"ПУСК"** или перезагрузите модуль кратковременным отключением питания.

<span id="page-8-0"></span>Если после влючения/перезапуска модуль не переходит в штатный режим игры, возможно возникла ошибка при записи прошивки. В этом случае повторите процедуру обновления прошивки. Узнать текущую версию прошивки модуля и проверить её исправность можно, нажав кнопку **"Верификация записи".**

*Примечание:* после обновления прошивки необходимо заново выполнить загрузку звуков в память модуля.

### **Загрузка сэмплов в память модуля**

Перед использованием модуля необходимо загрузить сэмплы барабанов в его память. Барабанный модуль поддерживает загрузку как одиночных сэмплов, так и пачек сэмплов, реализующих зависимость звука от силы удара по пэду.

Вызов меню загрузки звуков производится кнопкой "Выбор звуков для загрузки в модуль". В окне "Загрузка звуков" выводится список загружаемых файлов, и имеется инструментарий для настройки вариантов звучания (четырёх в данном случае).

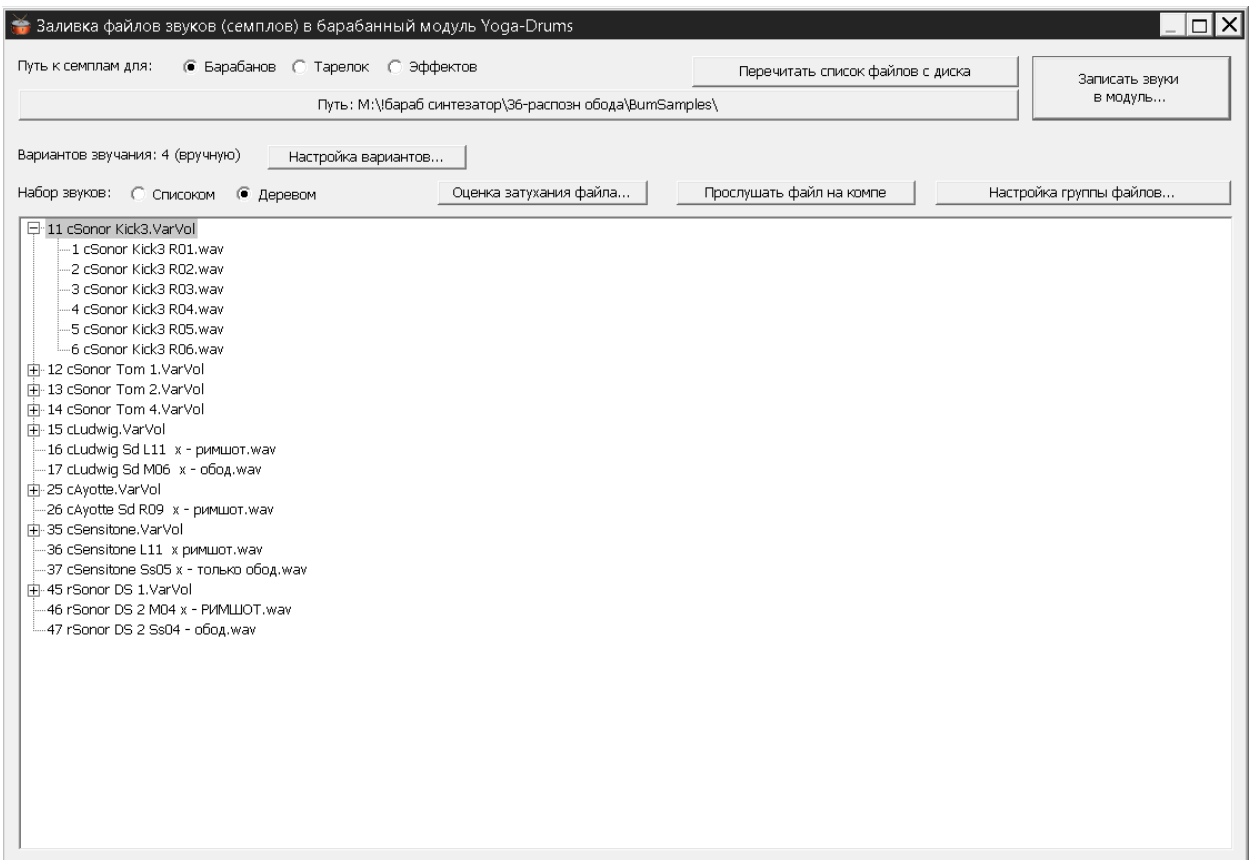

<span id="page-9-0"></span>В барабанный модуль может быть заложено до 32 вариантов звучания. "Вариант звучания" - это следующий условный набор звуков: большой барабан, том-1, том-2, том-3, малый барабан (центр + римшот + обод). Так как объём памяти модуля ограничен, можно загрузить или много-много коротких звуков, либо же значительно меньше длинных.

Переключение всех вариантов звучания возможно как из программы YogaDrums4 кнопками "Вариант1", "2"... "3-32", так и кнопками на лицевой панели модуля. Короткое нажатие **But-1** последовательно переключает доступные варианты звучания модуля, долгое нажатие на эту кнопку возвращает модуль к 1-му варианту звучания.

#### **Формат загружаемых одиночных сэмплов**

Файлы сэмплов должны быть в формате RIFF PCM 16 бит стерео 44,1 кГц (\*.wav, без сжатия). Модуль способен воспроизводить сэмплы и с иной частотой дискретизации, например 48 кГц, но тональность таких сэмплов будет искажена.

Формат звука 44,1 кГц 16 бит стерео - стандартный формат CD-audio, дополнительного преобразования перед загрузкой в модуль не требует. Однако, следует убедиться, что в начале сэмплов отсутствуют паузы, которые приведут к ненужной дополнительной задержке воспроизведения звука.

В текущей версии барабанного модуля снято ограничение на длительность звучания сэмплов.

Сэмплы помещаются в каталог с любым именем (например, BumSamples), путь к этому каталогу может быть задан произвольно. Программа YogaDrums4 запоминает путь к каталогу, и при следующих запусках программы нет необходимости снова указывать этот каталог. Кроме того, можно использовать переключатель "**Путь к сэмплам для**: 1- Барабанов, 2-Тарелок, 3-Эффектов", и работать с тремя каталогами с разным содержимым. Но загрузить в модуль можно сэмплы только из одного каталога.

Имена загружаемых звуковых файлов должны начинаться с числа, затем пробел, затем произвольный поясняющий текст, затем расширение "wav".

Числам 11...15 соответствует 1-й вариант звучания модуля, числам 21...25 - 2-й вариант, числам 31...35 - 3-й, и т.д. Например "11 большой барабан.wav" или "15 малый барабан.wav".

#### **Загрузка вариативных (случайно извлекаемых) звуков**

<span id="page-10-0"></span>Как известно, не бывает двух абсолютно одинаковых звуков при ударе в акустический барабан. Даже просто удары левой и правой рук немного, но различаются. Электронные же барабаны запросто могут выдать пулемётную очередь - последовательность абсолютно одинаковых звуков.

Барабанный модуль YogaDrums частично устраняет эту проблему: для каждого барабана вместо одиночного сэмпла возможна загрузка набора сэмплов. При запуске звука конкретный сэмпл выбирается случайным образом, что позволяет избежать однообразия звучания - той самой пулемётной очереди. Сэмплы эти - по сути одинаковые, это удары в один и тот же барабан с одной громкостью, например последовательно левой и правой руками. Но тем не менее, разница в звуке, быть может на уровне подсознания, у них есть.

Наборы вариативных сэмплов помещаются в отдельные папки с именем "имя.VarRnd", и помещается в каталог BumSamples. Имя папки должно начинаться с числа, далее пробел и произвольное пояснение (аналогично однозвучным сэмплам).

#### **Формат загружаемых многозвучных сэмплов**

Для реализации зависимости звука барабана от силы удара по пэду в барабанный модуль для каждого "многозвучного" барабана загружается пачка сэмплов, соответствующих разной силе удара по барабану. Количество сэмплов в пачке может быть от 1 до 64 шт, программное обеспечение модуля анализирует эти сэмплы и формирует таблицы громкостей и уровней, чтобы оптимально воспроизводить эти сэмплы, с плавным изменением громкости и плавным переходом от одного сэмпла к другому.

Каждая пачка сэмплов помещается в отдельную папку, с именем "имя.VarVol", и помещается в каталог сэмплов (например, BumSamples). Имя папки должно начинаться с числа, далее пробел и произвольное пояснение (аналогично однозвучным сэмплам). Например: "11 cSonor Kick3.VarVol" или "13 cSonor Tom 2.VarVol". Имена файлов внутри пачки должны начинаться с числа, возрастающего вместе с количеством (громкостью) этих сэмплов. Например "1 cSonor Kick3 R01.wav", "2 cSonor Kick3 R02.wav ", "3 cSonor Kick3 R03.wav " и т.д.

Барабанный модуль может одновременно работать и с одиночными, и с многозвучными сэмплами, т.е. каталоге для загрузки звуков (BumSamples) могут присутствовать и папки с пачками звуков, и одиночные сэмплы.

#### **Назначение звуков (пачек звуков) на пэды**

<span id="page-11-0"></span>В текущей версии барабанного модуля на каждый пэд в каждом варианте звучания может быть назначен произвольный сэмпл/пачка сэмплов. Для этого в окне "Загрузка звуков" нажимается кнопка "**Настройка вариантов**".

В окне "Настройка вариантов звучания модуля" раскрываются (либо списком, либо таблицей) все варианты звучания барабанного модуля.

Поле "Вход" - вход конкретного барабана, на который назначается сэмпл (пачка сэмплов). В данном случае Вход-1 - большой барабан, Вход-2 том-1, Вход-3 - том-2, Вход-4 - том-3, Вход-5 - 1-я зона (центр) малого барабана, Вход-6 - 2-я зона (обод) малого барабана, Вход-7 - римшот (формируется логически).

Если используются 6 однозонных пэдов, то на Вход-7 звук не назначается, а Вход-6 настраивается таким образом, что сигнал на Входе-5 не оказывает влияния на звук.

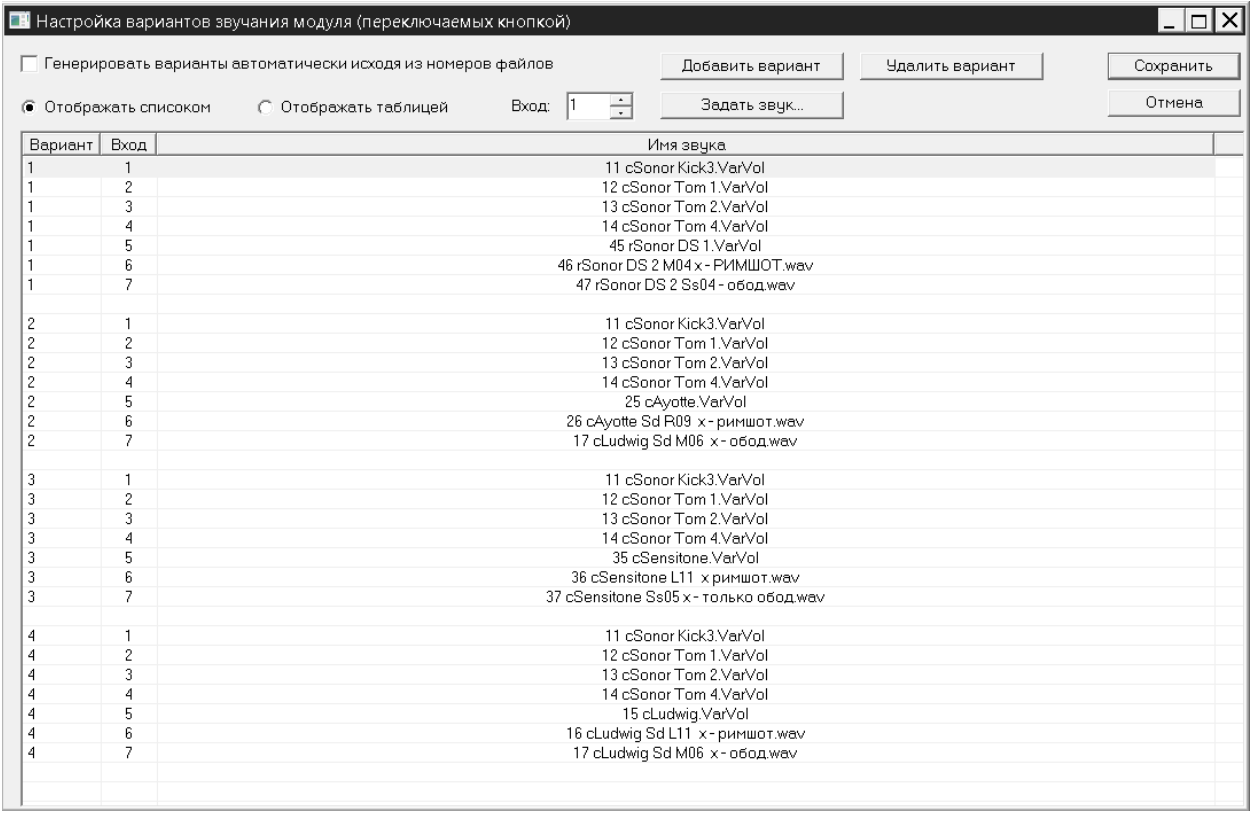

По умолчанию назначение звуков на барабаны производится по шаблону 1-я цифра имени файла (пачки) - номер варианта, 2-я цифра - номер барабана.

Для каждого барабана во всех вариантах звучания можно задать свой сэмпл или пачку сэмплов. Для этого выбирается нужный барабан (**Вход**) в нужном **Варианте** звучания, нажимается кнопка "**Задать звук**", и далее следует выбрать нужный сэмпл/пачку сэмплов (папку \*\*\*. VarVol).

На картинке выше варианты звучания модуля настроены таким образом, что бочка и тома одинаковы во всех 4-х вариантах звучания, а меняется только малый барабан. Все возможные звуки малого барабана изменяются одновременно, и удар в центр (многозвучный), и звуки римшота и обода (одиночные).

Загрузка многозвучных сэмплов имеет особенность, для каждой пачки звуков барабанный модуль формирует таблицы громкости/силы удара. Для этого необходимо выбрать пачку звуков конкретного барабана и нажать кнопку "**Настройка группы файлов**".

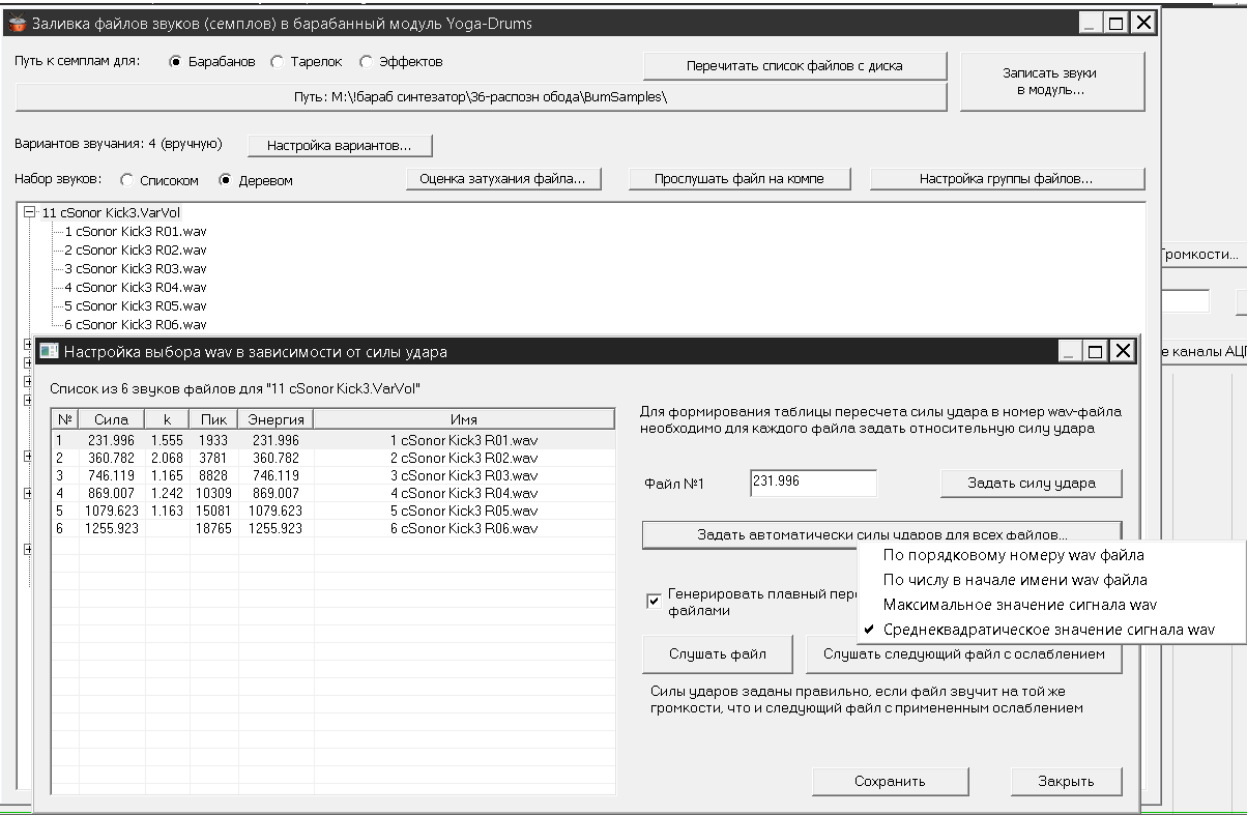

В раскрывшемся меню автоматически, либо вручную задаётся зависимость между силой удара и громкостью для всех сэмплов пачки сэмплов.

Данная операция ("ы") нужна для того, чтобы сгладить неравномерность возрастания громкости сэмплов внутри пачки, а также чтобы устранить разброс между пачками сэмплов разных инструментов из разных источников.

Обычно самый лучший результат показывает назначение зависимостей громкости файлов от силы удара в автоматическом режиме, с анализом "Максимального значения сигнала wav".

Но бывает, что программа ошибается, например при сложном характере звука барабана, и тогда при плавном увеличении силы ударов по пэду возникает провал громкости одного из файлов пачки, или наоборот, подъём громкости. В этом случае можно попробовать использовать другой тип оценки силы удара, например по "Среднеквадратическому значению <span id="page-13-0"></span>сигнала", или даже более жёстко, "По порядковому номеру файла" или "По числу в начале имени файла". Также можно задать силу удара вручную, введя числовое значение в поле "Задать силу удара".

*Примечание*: Если для всех используемых пачек сэмплов не выполнен анализ/ручное назначение зависимостей между силой удара и громкостью, при попытке выполнить загрузку файлов в память модуля будет выдано сообщение об ошибке.

#### **Загрузка звуковых файлов в модуль**

Для загрузки звуков следует нажать кнопку **"Записать в модуль"**. Если памяти устройства недостаточно для загрузки выбранных звуковых файлов, выдаётся сообщение об ошибке. Если памяти хватает, начинается процесс загрузки звуков, который занимает некоторое время. По окончании загрузки выдаётся сообщение об успешном завершении операции.

*Примечание*: Повторная загрузка тех же самых звуковых файлов в модуль, например, после обновления прошивки, проходит значительно быстрее, чем первичная загрузка.

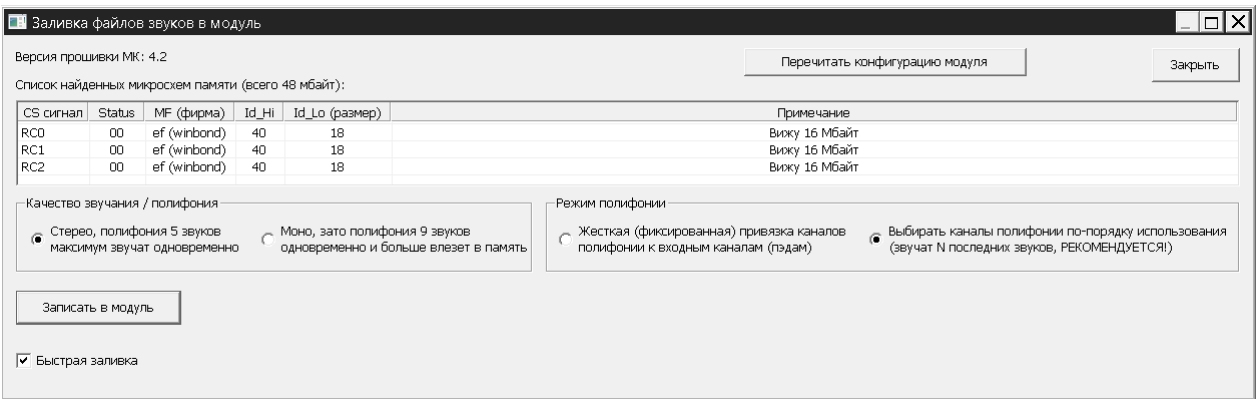

В окне "Заливка звуков в модуль" можно также выбрать режимы синтеза звука. Так, можно выбрать режим стерео при полифонии 5 звуков, или же моно при полифонии в 9 звуков. Также можно изменить режим полифонии, жёсткая полифония - это тот самый проблемный режим, в котором последующий звук барабана прерывает послезвучие предыдущего. Предпочтительной является "плавающая полифония" (Выбирать каналы полифонии по порядку использования), при которой звуки ударов раскладываются по свободным каналам полифонии, и жёсткого глушения послезвучия предыдущего удара не происходит.

После окончания загрузки окно "Заливка звуков в модуль" закрывают, и модуль переводят в "Режим игры на пэдах". Теперь нажатия на кнопки "Удар1"... "Удар 5" в программе YogaDrums должны приводить к выводу <span id="page-14-0"></span>соответствующих звуков, и переключение вариантов звучания кнопками "Вариант1", "2", "3-32" должны изменять звучание всей установки.

Громкость звуков, запускаемых кнопками "Удар1"..."Удар5" программно регулируется ползунком "Громкость удара". На громкость звуков ударов по пэдам этот регулятор не влияет.

## **Настройка барабанного модуля**

Сразу после включения барабанный модуль входит в режим игры, и реагирует на удары по пэдам, но при этом управляется также с компьютера. Нажатия на кнопки "Удар1"... "Удар5" в программе YogaDrums2 должны запускать соответствующие звуки барабанов в зависимости от выбранного кнопками "Вариант1", "2"... "3-32" варианта звучания модуля.

В режиме игры модуль непрерывно передаёт на компьютер по USB интерфейсу параметры сигнала, снимаемого с выбранного пэда.

При обнаружении удара по пэду визуализируется график сигнала с пэда и производится оценка силы удара, значение которой отображается в поле «Код АЦП». Также при обнаружении удара по пэду запускается воспроизведение соответствующего сэмпла звука барабана с громкостью от 0 до 100% (что соответствует диапазону 1...255 кода АЦП).

Номер анализируемого пэда задаётся в поле "Канал". Также возможно наблюдение одновременно за всеми 5 входными каналами (кнопка "Визуализировать все каналы АЦП").

Для получения максимально широкого динамического диапазона звучания барабанного модуля рекомендуется, чтобы самый сильный удар по барабанному пэду соответствовал распознанной силе удара (коду АЦП) 230..255. Если сигнал с пэда слишком велик, то возникает перегрузка по входу барабанного модуля (распознанная сила удара превышает 255). При этом удары с силой удара выше 255 будут выровнены по громкости. В версии модуля с переменными резисторами - регуляторами чувствительности следует уменьшить уровень сигнала с пэдов, вызывающих перегрузку.

Если же сигнал с пэда слишком слаб (максимальное значение силы удара не превышает 30-50), то для сохранения полного динамического диапазона звучания барабана служит цифровой регулятор усиления "**Датчик пьезо х2, х4, х8**". Сигнал с пэда таким образом можно усилить в 2, 4 и 8 раз, получив максимальное значение кода АЦП 230...255, без сужения динамического диапазона.

Отмечу, что данная грубая регулировка усиления использует избыточную разрядность АЦП барабанного модуля, и абсолютно не влияет <span id="page-15-0"></span>на точность анализа уровня сигнала и не ухудшает динамический диапазон модуля.

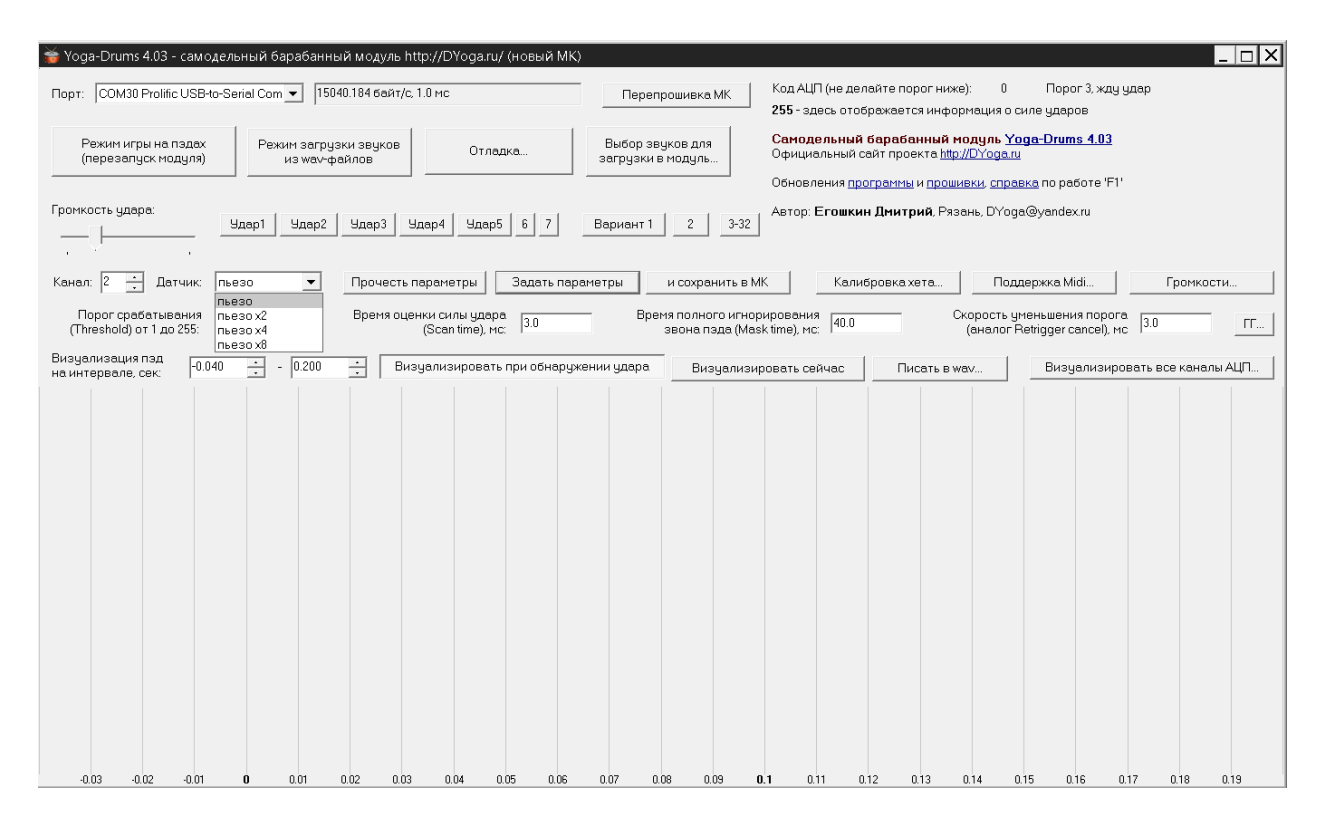

В версии барабанного модуля с регуляторами чувствительности можно вручную отрегулировать уровень сигнала с пэдов. Отметим, что чувствительность входов модуля без переменных резисторов значительно ниже, чем версии с переменными резисторами, чтобы избежать неустранимой программно перегрузки по входам. Но двухрежимное цифровое усиление компенсирует меньшую чувствительность модуля без ухудшения его характеристик.

*Примечание*: Перегрузку по входам барабанного модуля можно отследить и без подключения барабанного модуля к компьютеру. При достижении сигналом с любого пэда максимального значения загорается светодиод "LED" на лицевой панели модуля. Таким образом, если при ударе по какому-то пэду часто загорается светодиод, то чувствительность модуля следует уменьшить, так чтобы при самом сильном ударе светодиод не загорался.

#### **Параметры распознавания ударов по пэдам**

Уникальной особенностью программы YogaDrums является возможность визуализации сигнала с пэдов для оптимального задания параметров анализа сигналов. Типичный сигнал барабанного пэда после

удара палочной представляет собой затухающие колебания, вызванные механическими резонансами пэда (см. график на рисунке ниже). Барабанный модуль обрабатывает сигнал только положительной полярности, поэтому следует соблюдать полюсовку пьезодатчиков, чтобы основной сигнал от датчиков при ударе имел положительную полярность.

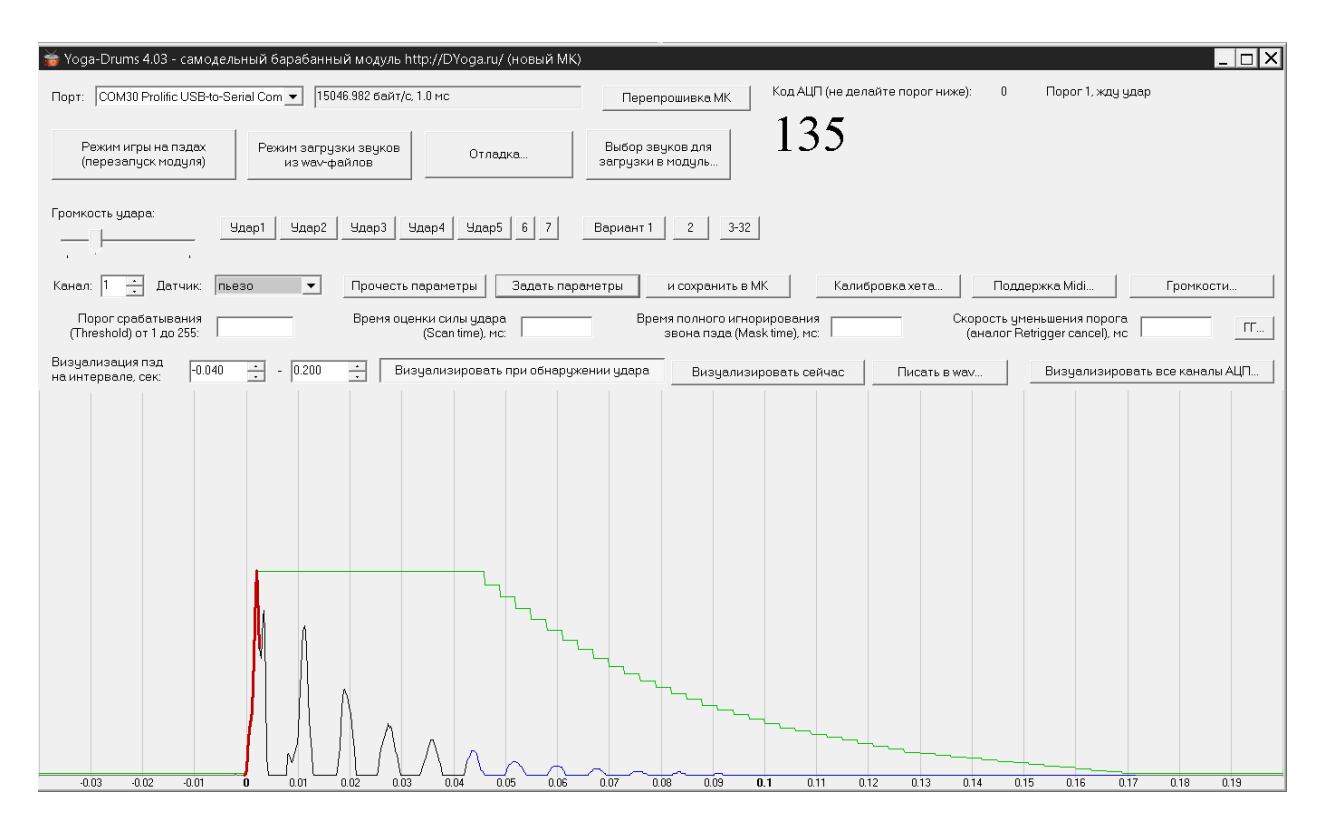

Для оптимального распознавания ударов по пэдам настраиваются 4 параметра детектора ударов, стандартные для электронных ударных установок: **порог срабатывания** (Threshold), **время оценки силы удара** (Scan time), **время полного игнорирования звона пэда** (Mask time), **скорость уменьшения порога** (похоже на параметр Retrigger cancel).

При превышении сигналом с пэда **порога срабатывания** (Threshold, выделено зелёным цветом на графике) запускается оценка силы удара. Чем ниже порог срабатывания, тем больше динамический диапазон звучания, тем более лёгкие удары по пэдам "чувствует" модуль. Установка параметра Threshold больше нуля позволяет отсечь наводки с других пэдов по раме.

**Время оценки силы удара** (Scan time, выделено красным цветом) следует выбрать минимальным для уменьшения задержки запуска воспроизведения сэмплов звука, но достаточным, чтобы сигнал с пэда успел достигнуть первого максимума.

Заметим, что механические свойства пэда непосредственно влияют на скорость нарастания сигнала и ограничивают минимально достижимую суммарную задержку синтеза.

После того, как сила удара определена, запускается воспроизведение сэмпла звука барабана.

Далее в течение В**ремени полного игнорирования звона пэда** (Mask time) сигнал с пэда игнорируется, что позволяет избежать ложных срабатываний модуля, если пэд имеет множество резонансов, дребезг пластика и т.п.

Этот параметр часто требуется задавать индивидуально: для большого барабана - больше, для томов - меньше, для малого барабана - наименьший. Например, слишком большое значение этого параметра может не позволить играть быстрые дроби на малом барабане. Также параметр Mask Time может сильно отличаться для различных типов барабанных пэдов, например жёстких резиновых и сетчатых. Особенно важной бывает точная настройка Mask Time, когда барабанный триггер установлен на полноценном акустическом барабане.

Далее барабанный модуль снова сможет обнаруживать удары, однако при этом порог срабатывания повышается до максимального ранее наблюдаемого значения сигнала. В дальнейшем порог срабатывания снижается с заданной **скоростью снижения порога**, но не ниже порога Threshold (параметр похож на Retrigger cancel). Такой подход позволяет надёжно обнаруживать повторные удары на фоне остаточного звона пэда.

Кнопка "**Прочесть параметры**" позволяет увидеть настройки, ранее сохранённые в барабанном модуле; кнопка "**Задать параметры**" применяет текущие изменения настроек (без сохранения); кнопка "**и сохранить в МК**" сохраняет сделанные изменения в памяти микроконтроллера модуля. При переключении каналов анализа 1...5 все 4 параметра извлекаются из памяти модуля автоматически, и нажимать кнопку "Прочесть параметры" нет необходимости.

*Примечание:* У нового, первично прошитого барабанного модуля флэш-память МК, где хранятся настройки, заполнена максимальными значениям 255 для всех параметров. Поэтому не стоит удивляться, что звука от ударов по подключенным к модулю пэдам не будет вовсе: параметр "Порог срабатывания" (Treshold) находится в максимуме, так что сигнал с пэда никогда не сможет превысить этот порог (255) и запустить звук. При этом кнопками "Удар1"... "Удар 5" с компьютера загруженные в модуль звуки нормально запускаются.

Нужно настроить все каналы модуля, прописав в память МК рабочие параметры, например treshold - 5, scan time - 2 мс, mask time - 10 мс, скорость уменьшения порога - 5 мс. Конечно, более точно эти параметры нужно будет настроить под конкретные барабанные пэды.

#### **Настройка распознавания удара по ободу и римшота**

<span id="page-18-0"></span>Для двухзонного малого барабана (канал 5) в программе YogaDrums4 выводятся одновременно графики сигналов зоны 1 (центр барабана) и зоны 2 (обод).

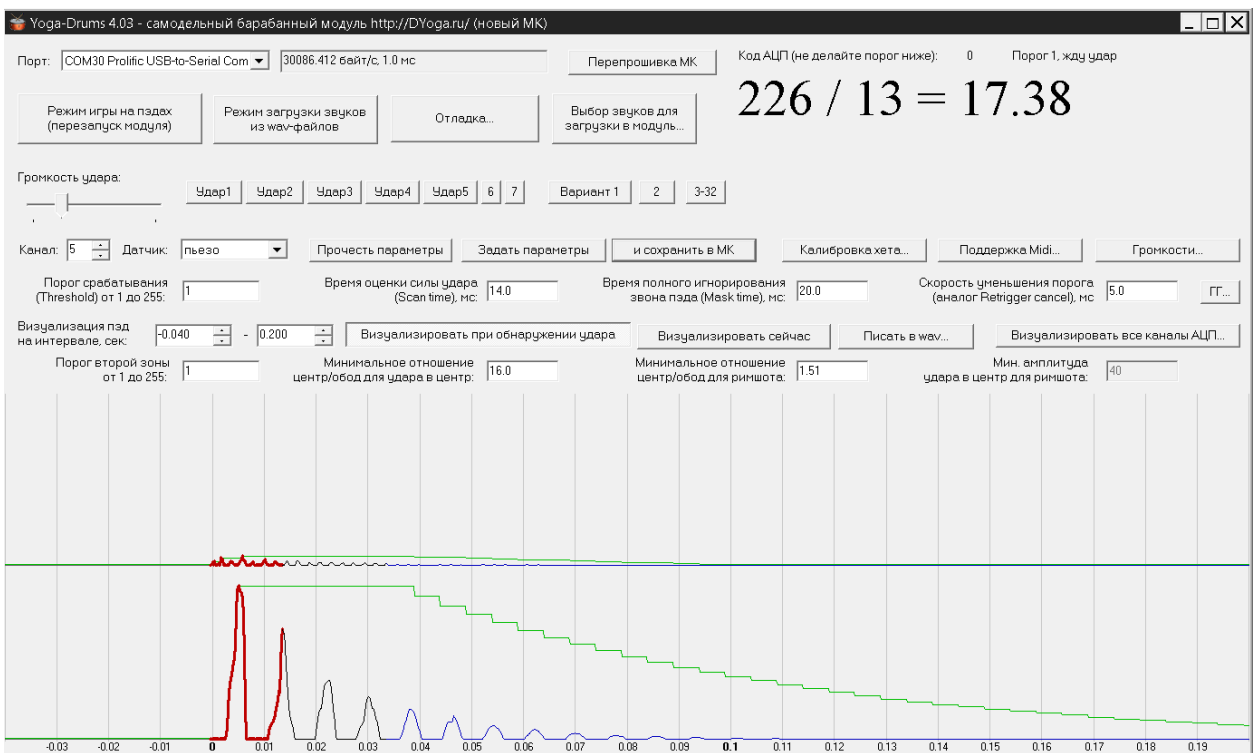

На данной картинке показаны графики сигналов 1-й и 2-й зон при ударе в центр барабана. Для удобства настройки программы вводится коэффициент - соотношение уровней сигналов 1 и 2 зон (центр/обод), этот показатель различается для различных типов ударов по барабану, и на основании этого соотношения распознаются удар в центр/римшот/обод.

Так, как мы видим на картинке выше, при ударе в центр барабана сигнал с зоны 1 (центр) значительно превышает сигнал зоны 2 (обод), и соотношение центр/обод достаточно велико (на практике **10...25**).

Канал 5 (малый барабан) в отличие от каналов 1...4 имеет дополнительные настраиваемые параметры. Параметр "**Порог второй зоны**", аналогичен параметру "Порог срабатывания" (Threshold) для 1-й зоны малого барабана и остальных пэдов, и в дополнительных пояснениях не нуждается. Обнаружением удара считается превышение порога сигналом первой зоны, либо превышение порога второй зоны (для зон 1 и 2 соответственно).

Параметр "**Минимальное отношение центр/обод для удара в центр**" отвечает за распознавание удара в центр/римшота. Все удары, что имеют соотношение центр/обод выше указанного в цифровом поле - удары в центр, все что ниже - римшоты (в зависимости от следующего параметра).

Параметр **"Минимальное отношение центр/обод для римшота"** отвечает за распознавание римшота/удара по ободу. Удары, что имеют соотношение центр/обод ниже указанного - удары по ободу, все что выше римшоты (в зависимости от предыдущего параметра).

На картинке выше были показаны графики сигналов зон центр/обод при ударе в центр барабана. При ударе же в обод соотношения сигналов центр/обод меняются следующим образом:

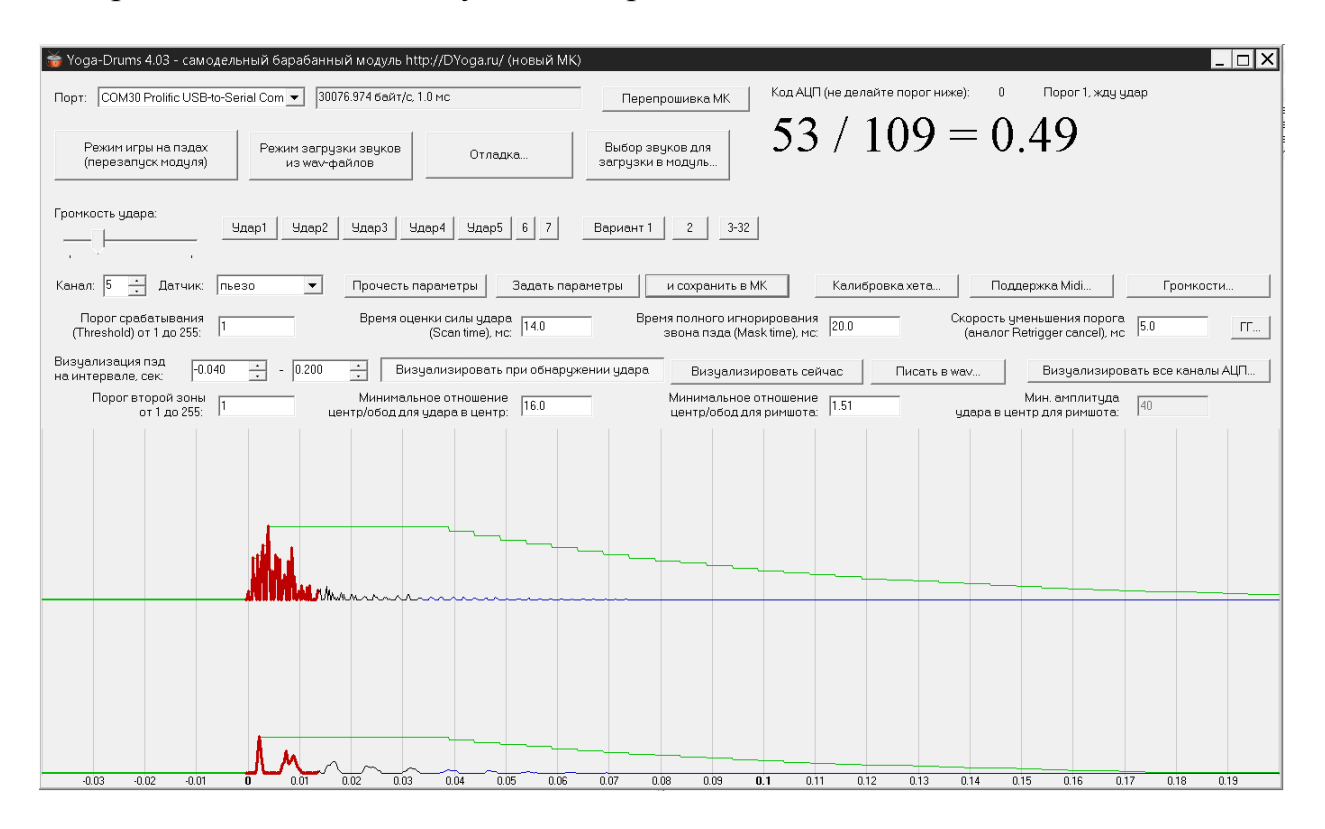

Очевидно, что уровень сигнала зоны 2 (обод) немного превышает сигнал зоны 1 (центр), и соотношение центр/обод получается меньше единицы (на практике **0,3...1,2**).

Римшот же выглядит несколько иначе:

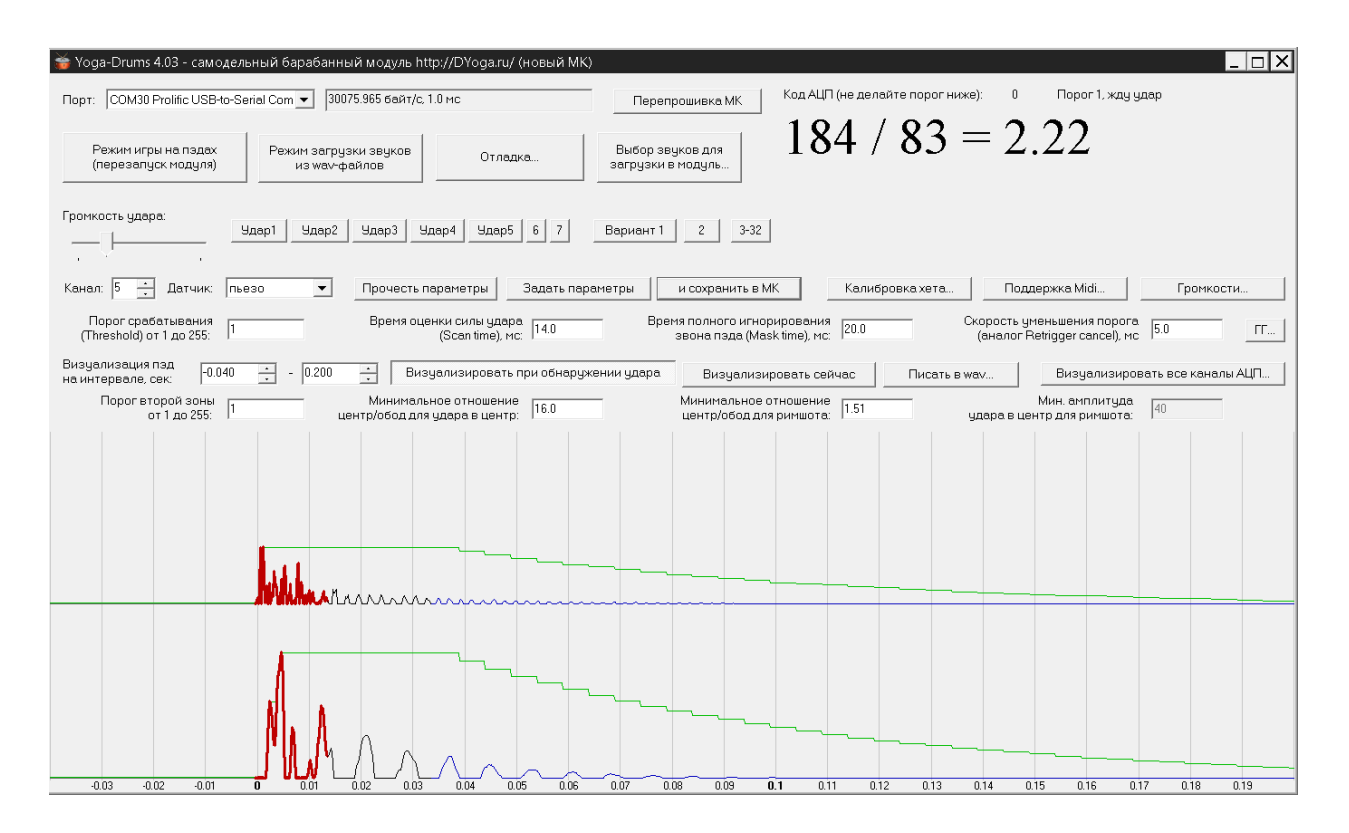

Здесь уровень сигнала зоны 1 (центр) превышает уровень сигнала зоны 2 (обод) незначительно, всего в несколько раз (на практике **1,6...4**).

Таким образом, упрощённая логика распознавания центр/римшот/обод выглядит следующим образом (цифры - соотношения зон центр/обод):

#### **Удар в центр > 16,0 > Римшот > 1,5 > Удар по ободу**

В данной версии модуля заложено, что римшот не может быть слишком тихим, минимальный сигнал от зоны 1 (центр) для распознавания римшота (40) жёстко прописан в прошивке.

В зависимости от множества факторов, конструкции барабана, силы удара, места удара по ободу, места удара по пластику барабана и т.д. отношение сигналов центр/обод для всех типов ударов (в центр, по ободу, римшот) может имеет значительный разброс, что затрудняет распознавание типа удара. Чтобы оптимально настроить модуль, можно воспользоваться гистограммой, вызывается кнопкой "**ГГ**".

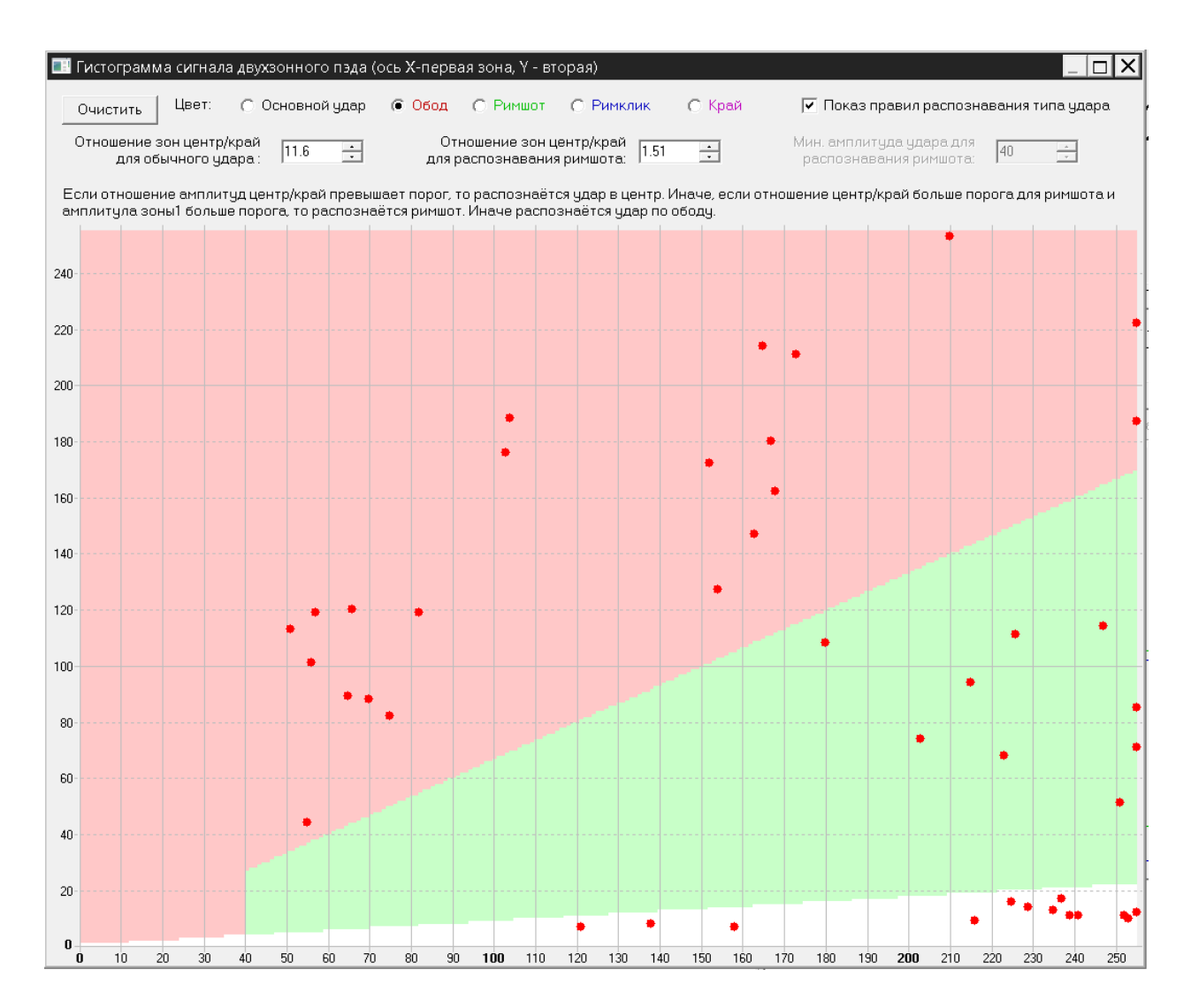

Здесь значения по осям Х и Y соответствуют значениям сигналов зон 1 и 2 (центра и обода). Каждый удар в барабан - точка на гистограмме. Если, например, римшот передиодически вызывает звук обода или звук удара в центр, гистограмма может подсказать, как нужно изменить пороги распознавания римшота и обода.

Сыграв несколько римшотов, ударов в центр, ударов по ободу, барабанщик получает статистику соотношения сигналов центр/обод для различных ударов. Если римшоты попадают на границу римшот/центр, очевидно, что могут возникать ошибки в распознавании римшота, и что следует сместить эту границу, изменив параметр "Минимальное отношение центр/обод для удара в центр". Также если удары по ободу кучно ложатся на границу римшот/обод, то возможны ошибки распознавания удара по ободу, и следует изменить значение параметра "Минимальное отношение центр/обод для римшота".

#### **Регулировка громкостей и передаточных характеристик**

<span id="page-22-0"></span>Нажатие кнопки "**Громкости**" в программе YogaDrums2 вызывает меню регулировки уровней громкости.

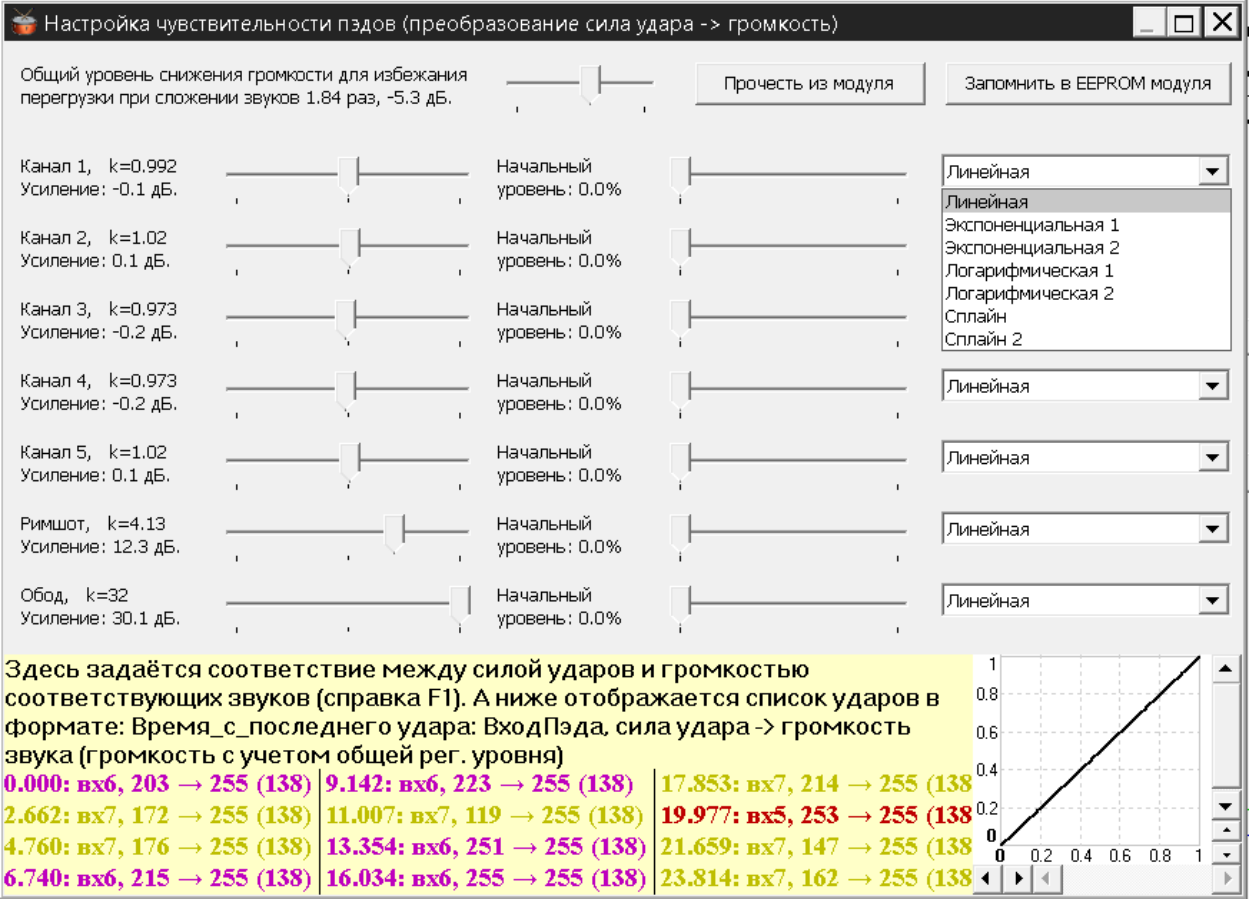

Назначение регулятора "**Общий уровень снижения громкости для избежания перегрузки при сложении звуков**" понятно из названия, он необходим, чтобы при одновременном ударе по нескольким барабанным пэдам не возникло перегрузки при цифровом сложении звуков (не путать с перегрузкой модуля по входу пэда). Ударить сразу по всем пяти пэдам невозможно, одновременно могут звучат два, максимум три барабана, поэтому достаточно ослабления общего уровня громкости в 2...3 раза. По опыту, достаточно ослабления в 2,5 раза (-8дб), в расчёте на сильный удар одновременно по двум пэдам + послезвучие предыдущего удара.

 Также в меню представлены регуляторы усиления всех 5 каналов звука: "**Канал 1, Усиление**", "Канал 2, Усиление" и т.д. (величина усиления отображается в разах и в дБ). Эти регуляторы позволяют выровнять громкость звучания барабанов, если триггеры дают разный уровень сигнала. Также можно скомпенсировать разброс громкости звучания сэмплов, когда, например, сэмпл большого барабана слишком тихий, а сэмпл малого барабана слишком громкий.

<span id="page-23-0"></span>*Примечание:* Если сигнал с пэда слишком слаб, не следует чрезмерно (на 20-40 дБ) увеличивать усиление "Канал-1,2,...". Громкость звука барабана регулятором "Усиление" вполне можно поднять до необходимого значения, но при этом пропорционально увеличится и громкость самого тихого удара, что снизит динамический диапазон, а также уменьшится общее количество уровней громкости звука барабана.

При применении барабанных пэдов, выдающих слишком слабый сигнал, рекомендуется воспользоваться регуляторами усиления "**Датчик пьезо х2, х4, х8**" в главном окне программы YogaDrums4. Эти регуляторы позволяют поднять усиление в 2, 4, 8 раз без ухудшения точности анализа сигнала с пэда и сохранить полный динамический диапазон звучания.

Регуляторы "**Начальный уровень**" позволяют установить минимальный уровень громкости барабана, т.е. выровнять (при необходимости) громкость звука, например, большого барабана при игре 32 ми нотами в темпе 350.

Также имеется возможность для каждого канала звука задать несколько вариантов **передаточной функции** (линейную, логарифмическую, экспоненциальную и т.д.), чтобы максимально точно адаптировать модуль к конкретному барабанному пэду.

Все регулировки меню "Громкости" применяются в режиме реального времени. При достижении требуемого результата следует сохранить сделанные изменения в памяти барабанного модуля, нажав кнопку "**Запомнить в EEPROM модуля**".

## **Использование модуля в качестве Midi-In**

Барабанный модуль Yoga-Drums может быть использован как 5-7 канальное устройство Midi-in для передачи миди-нот в комьютер, секвенсер и др. программы. Для этого необходимо установить драйвер миди-устройства "YogaDrumsVirtMidiIn\_Setup.exe". После установки драйвера в системе компьютера появится устройство миди-ввода "YogaDrumsVirtMidiIn".

Для того, чтобы началась передача миди-нот в компьютер, необходимо подключить барабанный модуль к компьютеру и запустить программу YogaDrums2. Далее следует нажать кнопку "**Поддержка Midi**", раскроется меню, в котором можно задать соответствие миди-нот барабанным пэдам, подключенным к модулю.

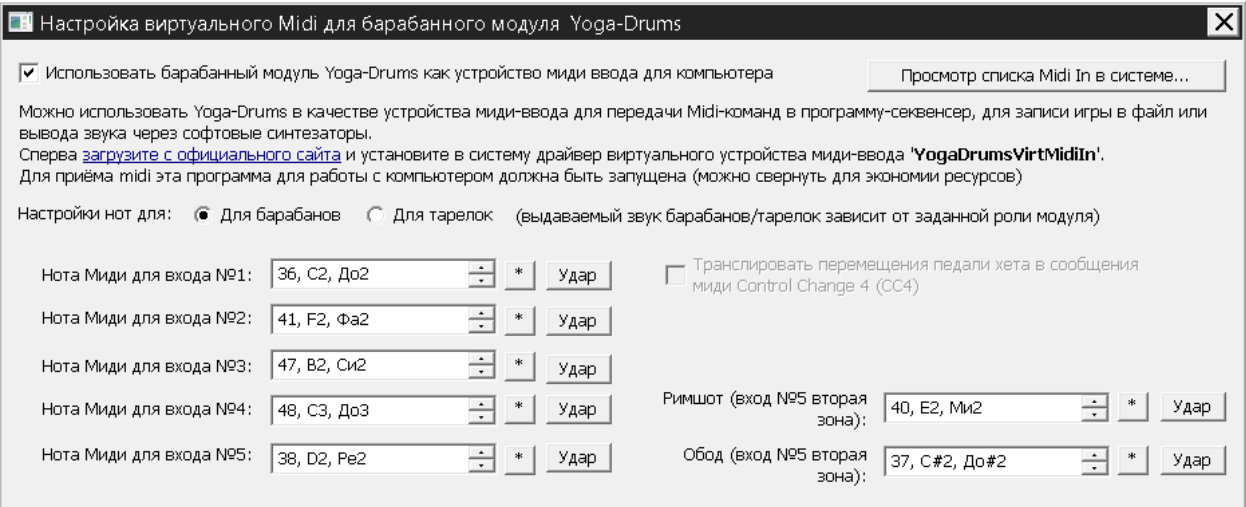

Каждая передаваемая в компьютер миди-нота может быть связана с инструментом стандартного миди (в данном случае для барабанов):

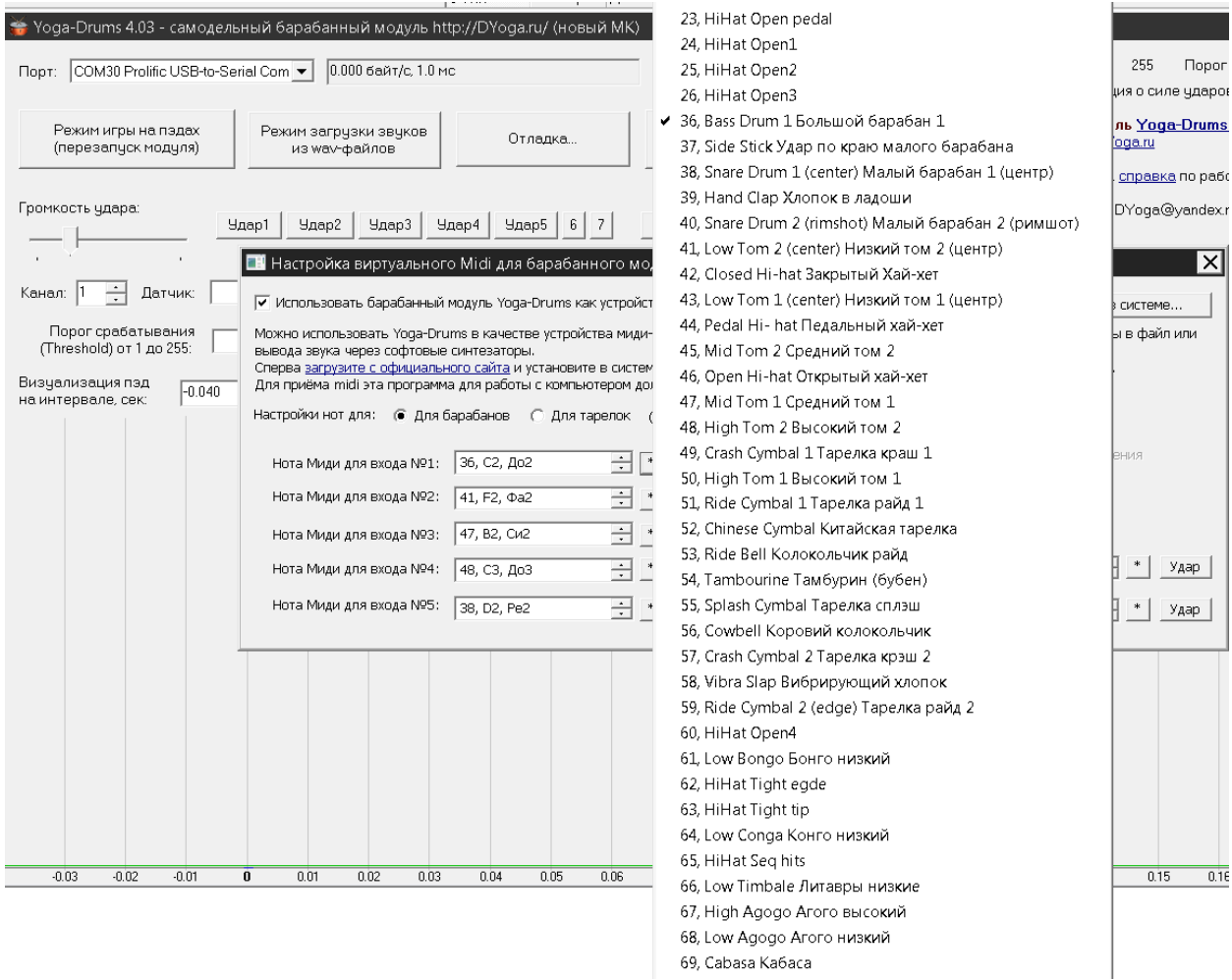

Проверить наличие в системе устройства Midi-In от YogaDrums можно, вызвав команду "**Просмотр списка Midi в системе**". Если драйвер устройства установлен, на экран будет выведена следующая информация:

<span id="page-25-0"></span>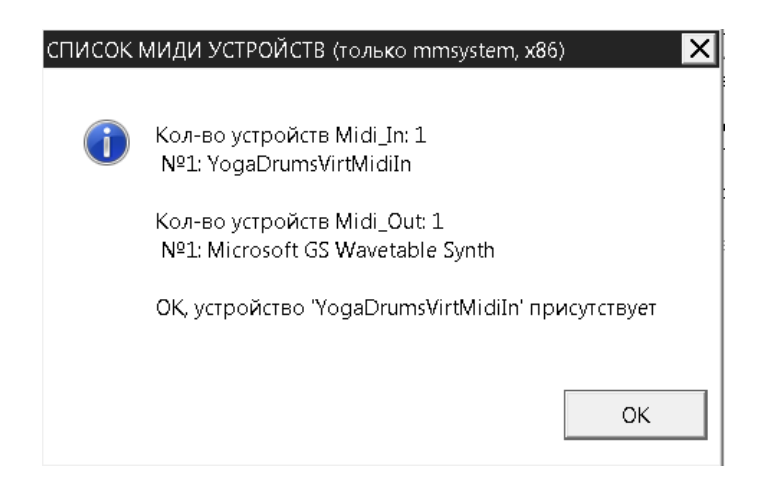

Несмотря на то, что в системе создаётся одно устройство "YogaDrumsVirtMidiIn", возможна передача в компьютер миди-нот сразу от двух модулей Yoga-Drums, например барабанного и тарелочного, мидиданные от них будут поступать в секвенсер с одного миди-устройства "YogaDrumsVirtMidiIn".

*Примечание.* Всвязи с тем, что имеющиеся в продаже адаптеры USB-COM часто выполнены на поддельных микросхемах, с ошибками в электрической схеме, или просто низкого качества, при долговременной работе с Midi могут иметь место обрывы связи модуля с компьютером. Наиболее характерно это для модулей самостоятельной сборки. Все платы USB-COM, устанавливаемые в модули Yoga-Drums, проходят тщательную многочасовую проверку связи с компьютером. Но тем не менее, обрывы связи периодически возникают, по причине применения некачественных соединительных кабелей и т.п.

## **Меры предосторожности**

Модуль не использует опасных для жизни и здоровья напряжений питания, не имеет внешних токоведущих и проводящих поверхностей, и сам по себе не представляет опасности даже в условиях повышенной влажности.

Однако, для исключения вероятности поражения электрическим током при прикосновении, например, к корпусам разъёмов, следует использовать источник питания, гальванически развязанный от сети 220в. Также при питании модуля от порта USB в целях безопасности следует использовать заземление компьютера.

## **Гарантийные обязательства**

<span id="page-26-0"></span> Фирма **YogaDrums** в лице Егошкина Дмитрия Анатольевича гарантирует работоспособность барабанного модуля в течение гарантийного срока в 1 год. YogaDrums обязуется устранять неисправности барабанного модуля во время гарантийного срока. При невозможности ремонта производится замена неисправного модуля на рабочий, при этом расходы на пересылку нового модуля и возврат неисправного оплачивают 50/50 покупатель и YogaDrums.

Также YogaDrums осуществляет техническую поддержку барабанного модуля, консультирует по вопросам настройки и применения для нестандартных задач.

Во время гарантии и по истечении гарантийного срока YogaDrums проводит программную поддержку модуля, а именно обновление компьютерного ПО и прошивок микроконтроллера. При этом для всех ранее купивших модуль обновления ПО бесплатны.

 YogaDrums также гарантирует, что барабанный модуль не представляет опасности для портов USB компьютера, что программное обеспечение модуля не содержит вирусов и шпионских программ.

#### **Причины возможного отказа в гарантии**

 1. Механические повреждения модуля, корпуса, органов управления, свернутые разъёмы, нарушенные пломбы, признаки самостоятельных доработок и ремонтов (о которых не было договорённости с YogaDrums).

 2. Электрические повреждения, возникшие по причине подачи напряжения питания, превышающего +12в.